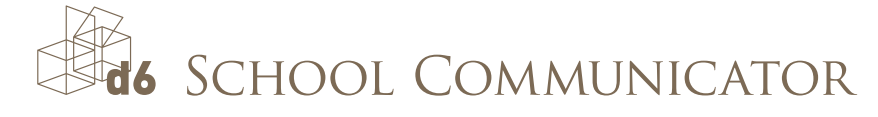

# INSTALLATION GUIDE

# Get the Communicator on your Desktop

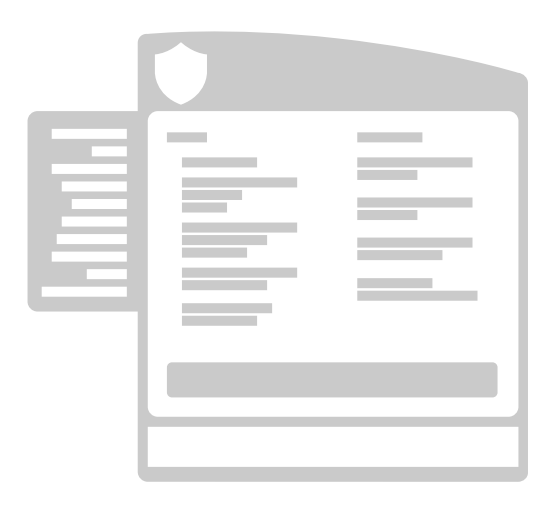

### Windows Desktop

- 1. Visit [www.school-communicator.com/downloads](http://www.school-communicator.com/downloads)
- 2. Select your organisation in the drop down list on the left.
- 3. Click on the windows button.
- 4. When asked to 'Run or save' the file, click 'save' first and thereafter run.
- 5. Follow the installation prompts from then.

# Mac OS X

- 1. Visit [www.school-communicator.com/downloads](http://www.school-communicator.com/downloads)
- 2. Select your organisation in the drop down list on the left.
- 3. Click on the Mac button.
- 4. Follow the steps from then.

Mac installer is compatible with Mac OS 10.6 and higher.

# And now get it on your smartphone for when you are on the go

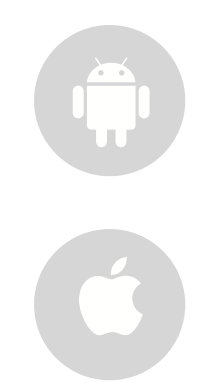

# Android

- 1. Open the [Google Play Store.](https://play.google.com/store/apps/details?id=com.d6.schools)
- 2. Search for the d6 School Communicator.
- 3. Click the Install button.
- 4. Don't forget to personalise so that you only get the news specifc to your child.

# iPhone / iPad

- 1. Visit the [App Store](https://itunes.apple.com/za/app/d6-school-communicator/id587378517?mt=8).
- 2. Search for the d6 School Communicator.
- 3. Click open.

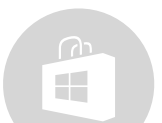

#### Windows 8 phone and tablet

- 1. Open the [Windows 8 Phone Store](http://www.windowsphone.com/s?appid=eb4f5971-4e9f-4ff8-8b5d-00f9e490be5f) or the [Windows 8 Tablet Store](http://apps.microsoft.com/windows/app/d6-school-communicator/65953ce5-0555-4f1d-9ab1-2f899d681a44)
- 2. Search for the d6 School Communicator.
- 3. Click the Install button.
- 4. Follow the prompts and don't forget to personalise to receive the news you want.

4. Follow the prompts and don't forget to personalise to receive the news you want.

#### **BlackBerry**

- 1. Visit [www.school-communicator.com/downloads](http://www.school-communicator.com/downloads) from your phone.
- 2. On the right you will see Install the Communicator on your phone. Select BlackBerry.
- 3. Follow the prompts! It is that simple.

Please note that this is only compatible for Blackberry OS 6 and above.

Please contact the d6 Communicator support team if you experience any problems installing the software [support@school-communicator.com](mailto:support@school-communicator.com?subject=).

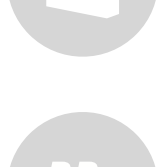